## *Napa Valley College Criminal Justice Training Center*

2277 Napa- Vallejo Highway, Napa CA 94558 ▪ 707-256-7700 ▪ www.nvccjtc.org

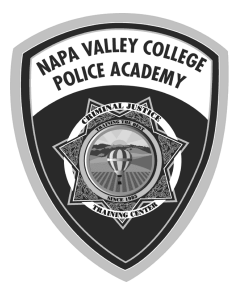

## **LGBT Awareness for California Law Enforcement Training for Trainers - Online**

**DESCRIPTION:** This course prepares instructors to facilitate LGBT awareness training as specified in California Penal Code section 13519.41 (effective January 1, 2019) for peace officers, dispatchers and other law enforcement professionals. The learning outcomes for this course include:

- 1. The student will identify the required course content for LGBT awareness training pursuant to California Penal Code section 13519.41.
- 2. The student will understand how to use learning activities to deliver course content related to LGBT awareness training for law enforcement.
- 3. The student will identity the documents required to get a course of training certified by the California Commission on Peace Officer Standards and Training.

Participants will have access to a complete training package for the LGBT Awareness For Law Enforcement course including a student workbook and the instructor guide with course outlines, lesson plans, and learning activities (all in PDF format) and hard copy textbook.

**DATES:** Available to start anytime between January 3 and June 24, 2022. Online courses must be completed by 5:00PM the last day of class. No extensions are possible.

**COST:** \$70.00 includes course fees and registration.

**LOCATION:** Online using the Canvas Learning Management System (Internet connection required. (No special software required)

**CERTIFICATIONS:** P.O.S.T Certified - Plan IV, Provides 8 hours of CPT credit.

**REGISTRATION:** Go to http://www.nvccjtc.org/schedule-of-classes/ and select this class from the schedule. Once payment is made, you will receive a receipt with a link to download instructions and access to the course in Canvas. Learning can begin immediately. Fees are non-refundable once made. A course completion certificate will be emailed directly to the student.

## **HOW TO START:**

- 1. Go to the Canvas URL for the course and enter an email address (this will be your username). You will have immediate access to the class.
- 2. Look for a confirming registration email from Canvas. Click the link and set a password. You can also set a password by clicking on Account once in the class.